#### Help and Extra Commands

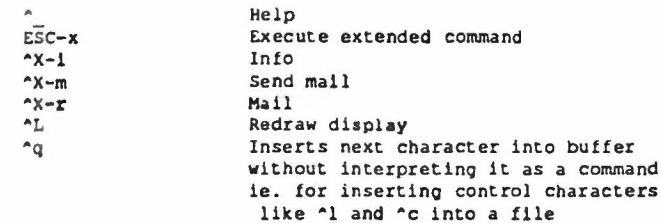

#### Emacs Tutorial

There is an on-line tutorial file which can be run to learn how to use Emacs.

To run this tutorial, type

 $A$  t

#### Key Bindings

Any key or key sequence can be assigned to any £macs command. To see a list of all the bindings currently in use, type

ESC-x describe-bindings

 $k$ or

17. Page

eg.

For temporary key bindings (for current editing only)

Use<sup>....</sup> ESC-x bind-to-key <command-name> <keystroke(s)>

For permanent key bindings (until reset)

ut a line in the format (bind-to-key "<command-name>" "<keystroke(s)>")

In the file .emacs\_pro in your home directory.

以降可 Butch a stor is avoid a discount.

(bind-to-key "kill-to-start-of-line" "\033\^a") where 033 means the ESC key and  $\textdegree$  means the CTRL key.

was a high mean direct

 $\label{eq:3.1} \mathbb{P}^1_{\mathcal{A}}\mathcal{A}^{(0)}=\mathcal{D}^1_{\mathcal{A}}\mathcal{C}^{(0)}\mathcal{A}^{(0)}\mathcal{A}^{(0)}\mathcal{D}^{(0)}\mathcal{C}_{\mathcal{A}}^{(0)},$ 

in the sur- is any any

#### Notation

ıl.

- buffer<br>Y Fer Text being edited is placed in a buffer (workinQ environment).
- window A display area of the screen. Each window displays part of a particular buffer.
- dot An invisible point occuring between the cursor and the character to the cursor's left.

 $\mathcal{C}_{\mathcal{C}}$ 

1198913

 $\sim$ 

2401

 $-16.41$ 

- mark An invisible position in a buffer, set using ^@ or ESC-<space>.
- region An area of the buffer in between the mark and the dot.

A FIGHT CALIF.  $\mathcal{L}$  and  $\mathcal{L}$ 

> $-1240$  $\sim 50$

 $-253$ 18,858

tues.

Informatics Department Unix Service Note 10 Issued by N J Kennett 19th October, 1987

# **UNIX** EMACS **V2.10**

UniPress Software, Ine

### To run Emacs, type:

dari Kimali se

 $5.0073$   $2.162$  V

emacs [[options] [filename]] ...

The changes made to a file must be saved before leaving Emacs. If this is not done the changes are IOSL eser dire

For further details on the use of Emacs, see the UNIX Reference Manual. **CONTRACTOR** 

**I** 

Mrs LJ Reed R<sub>1</sub> 1.64

江 あいしゃ い

 $100 - 200$ 

agency of

0.000 9195 0

apt daes nem

in salas

- 54 - 2020

 $\mathcal{R}^{n,k}$  . (SC

 $+9.5$ 

 $\Gamma^{\rm APC}_{\rm CFT}$ 

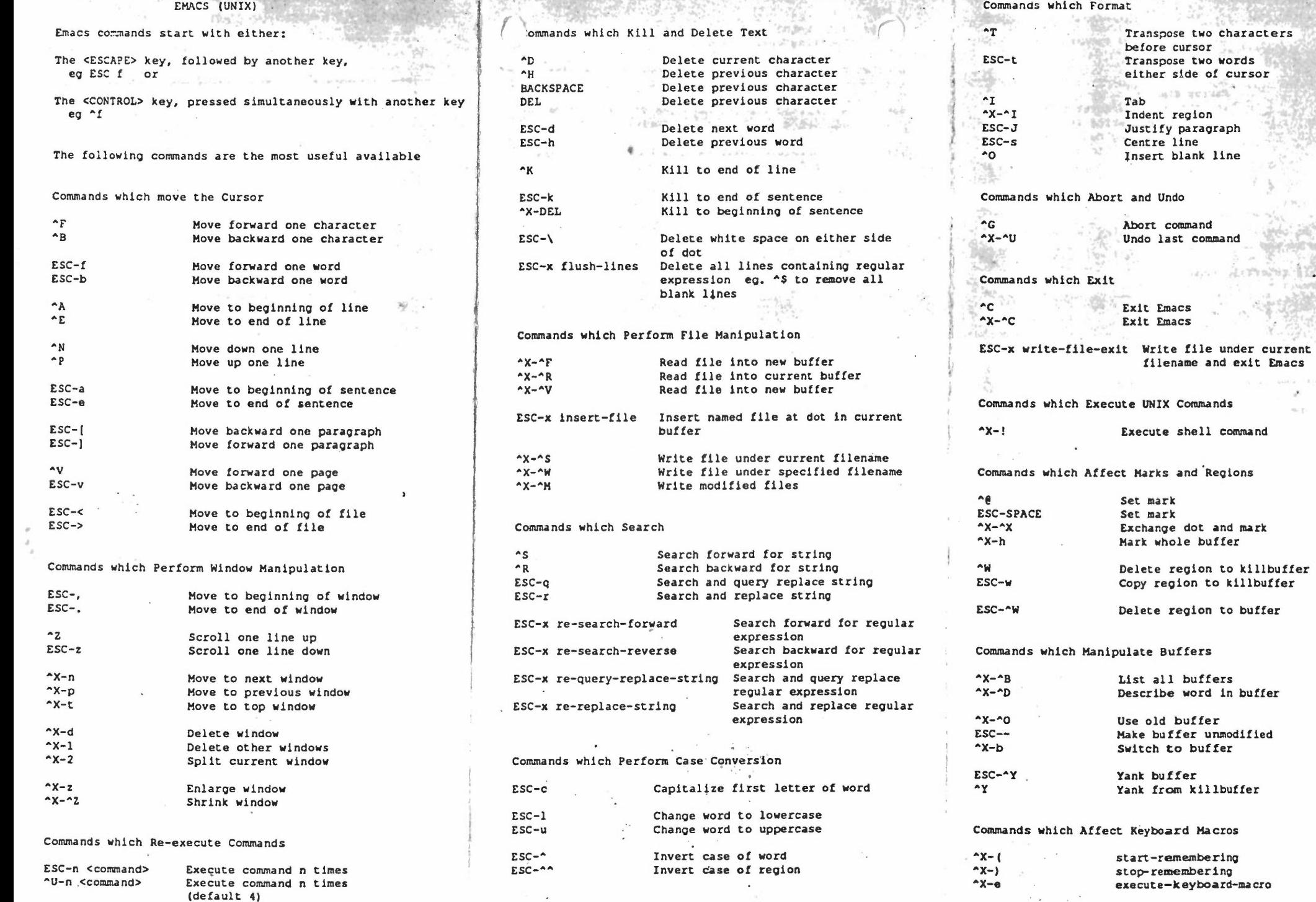

 $57$ 

region to killbuffer

Autheltic 117

 $18.75 - 1$ 

I

region to buffer

..

#### MICROEMACS COMMANDS

LFCS-TN-5

 $\left($ 

All these commands also apply to GNU emacs. GNU emacs will give slightly different messages and prompts. Any other differences are noted for the commands concerned.

#### GENERAL TERMINOLOGY

- $C-$  A control character.  $C-F$  means "control  $F$ ".<br> $N-$  The ESC key as a prefix.  $N-F$  means ESC then
- The ESC key as a prefix. M-F means ESC then F.
- M-x name The M-x key prompts for a command name in the echo area at x, then read-file, then RET.<br>point The current position of the cursor in the current buffer.
- The current position of the cursor in the current buffer,
- *mark* An invisible set position in the buffer used by region commands.
- *region* The area of a buffer between the point and the mark.<br>C-u Provide a numeric argument to the command that fol
- Provide a numeric argument to the command that follows.

#### QUITTING AND ABORTING

- $C-z$  Return to shell or run subshell/CLI (suspend-emacs).
- $C-x$   $C-c$  Finish editing (save-buffers-kill-emacs).
- C-g Cancel running or partially typed command (keyboard-quit).
- C-x u Cancel an already-executed command (undo) (GNU only).

#### INSERTING

#### alphanumerica

.Allalphanumeric keys are directly inserted in the current buffer at the current location of point (except in a few unusual GNU emaca modes) (self-insert)\_

- RET Insert a newline (newline).<br>TAB Add spaces to the next tab
- Add spaces to the next tab stop self-insert. In GNU emacs text mode TAB is bound to (tabto-tab-atop) whicb does the same thing. In other GNU emaca modes TABindents the current line "appropriately' in a mode-dependent faahion.
- LFD Perform RET followed by TAB (newline-and-indent).
- DEL Delete the character before the cursor (delete-backward-char).
- C-q Insert the next character in the current bufl'er at point, ignoring the command it's bound to (quoted-insert).

#### MINIBUFFER

- SPC Complete the command in the minibuffer up to the end of the current word, if possible.<br>RET Submit the text in the minibuffer as a command or argument.
- Submit the text in the minibuffer as a command or argument.
- C-u Delete the text in the minibuffer (Microemacs only).<br> $C-g$  Abort the current command.
- Abort the current command.

GNU emacs minibuffer commands are generally more powerful than the Microemacs equivalents.

#### FILE HANDLING

- $C-x$   $C-f$  Visit a file (find-file).
- e-x C-v Visit a different file instead of the one visited last (find-alternate-file).
- M-x set-visited-file-name
	- Mark the current buffer as visiting a specified file.
- C-x 4 C-f
	- Visit a file, in another window (find-file-other-window). Don't change this window (GNU only).
- C-x C-s Save the current buffer in its visited file (save-buffer
- C-x C-w Save the current buffer in a specified 61e, and record that 61e as the one visited in the burrel' (write-file).

 $\mathbf{1}$ 

#### MOVING ADOUT

 $\overline{C}$ 

- C-a Move to the beginning of the line (beginning-of-line).
- $C-e$  Move to the end of the line (end-of-line).<br> $C-f$  Move forward one character (forward-char)
- $C-f$  Move forward one character (forward-char).<br> $C-b$  Move backward one character (backward-character)
- $C-b$  Move backward one character (backward-char).<br> $N-f$  Move forward over a word (forward-word).
	- $N-f$  Move forward over a word (forward-word).<br> $N-b$  Move backward over a word (backward-wor
- Move backward over a word (backward-word).
- $N-d$  Kill up to the end of a word (kill-word).<br> $N-\text{DEL}$  Kill back to the beginning of a word (back
- $N-DEL$  Kill back to the beginning of a word (backward-kill-word).<br>C-n Move down one line, vertically (next-line). This comman
- Move down one line, vertically (next-line). This command attempts to keep the horizontal position unchanged, so if you start in the middle of one line, you end in the middle of the next. When on the last line of text, C-n creates a new line and moves onto it.
- $C-p$  Move up one line, vertically (previous-line).

#### M-x track-beginning-of-Iine

Move to the beginning of the current line. If already at the beginning of the current line, move to the beginning of the next line.

#### M-x track-end-cf-line

- Move to the end of the current line. If already at the end of the current line, move to the end of the next line.
- C-l Clear the screen and reprint everything (recenter).
- $C-t$  Transpose two characters, the ones before and after the cursor (transpose-chars).<br> $C-v$  Scroll forward (a windowful or a specified number of lines) (scroll-up).
- $C-v$  Scroll forward (a windowful or a specified number of lines) (scroll-up).<br> $N-v$  Scroll backward (scroll-down).
- Scroll backward (scroll-down).
- M-x scroll-to-bottom
	- Scroll the current window until the current line is at the bottom.

#### M-x scroll-to-top

- Scroll the current window until the current line is at the top.
- 14-< Move to the top of the buffer (beginning-of-buffer). With numeric argument *n,* move to *n/l0* of the way from the top.
- N-> Move to the end of the buffer (end-of-buffer).

#### M-x goto-Iine

Read a number *n* and move cursor to line number *n.* Line 1is the beginning of the buffer.

#### DELETING & KILLING

- DEL Delete the character before the cursor  $(\text{delete-backward-char}).$ <br> $\text{C-d}$  Delete the character after the cursor  $(\text{delete-char}).$
- $C-d$  Delete the character after the cursor (delete-char).<br> $C-k$  Kill to the end of the line (kill-line).
- $C-k$  Kill to the end of the line (kill-line).<br> $N-d$  Kill word (kill-word).
- N-d Kill word (kill-word).<br>N-DEL Kill word backwards (bs
- Kill word backwards (backward-kill-word).
- M-x backward-kill-Iine
	- Kill to the beginning of the line.
	- $C-w$  Kill region (from point to the mark) (kill-region).<br> $N-w$  Save region as last killed text without actually killing
	- $N-w$  Save region as last killed text without actually killing it (copy-region-as-kill).<br>C-o Insert one or more blank lines after the cursor (open-line).
- Insert one or more blank lines after the cursor (open-line).
- C-x C-o Delete all but one of many consecutive blank lines (delete-blank-linea).

## INFORMATION & HELP<br> $C-x =$ Print character code

Print character code of character after point, character position of point, and column of point  $(what-cursor-position).$ 

#### C-h key

Print the name of the command that key runs (help). In GNU emacs this command is called deacribe-key-briefly and is bound to C-h key.

I

#### M-x describe-bindings

Display a table of all key bindings currently in effect.

2

Defau. Junction key cindings for the vc220/wyse75/wyse85.

r •

KEY BINDINGS M-x global-set-key RET key cend RET Defines key to run cmd. M-x local-set-key RET key crrad RET Defines key locally (in the major mode now in effect) to run *cmd* (GNU only). BUFFERS  $C-x b$  buffer RET Select or create a buffer named *buffer* (switch-to-buffer). C-x • b *buffer* RET Similar but select a buffer named buffer in another window (switch-to-buffer-other-window) (GNU only).  $C-x$   $C-b$  List the existing buffers (list-buffers). C-x k Kill a buffer, specified by name (kill-buffer). WINDOWS<br>C-x o Select  $C-x$  o Select another window (other-window). That is 0, not sero.<br> $C-x$  1 Get rid of all windows except the selected one (delete-other  $C-x$  1 Get rid of all windows except the selected one (delete-other-windows).<br> $C-x$  2 Sulit the celected window in two, one window shows the other (an) it-wis C-x 2 Split the selected window in two, one window above the other (split-window-vertically).<br>C-x  $\sim$  Make the selected window taller, at the expense of the other(s) (enlarge-window). Make the selected window taller, at the expense of the other(s) (enlarge-vindow). M-x beginning-of-window Move to the beginning of the current window. M-x end-of-window Move to the end of the current window.  $C-W-y$  Scroll the next window (scroll-other-window) (GNU emacs only). SEARCHING C-s Search forward (search-forward). GNU emacs uses an incremental search; type C-s ESC to get an ordinary search.  $C-x$  Search backward (search-backward). GNU emacs uses an incremental search; type  $C-x$  ESC to get an ordinary search.  $M-$ % RET *string* RET *newstring* RET Replace some occurrences of *string* with *newstring* (query-replace). Microemacs shows each occurrence of the search string and asks you if you want to replce or not. Type SPC to replace, DEL for no replacement, I to replace all remaining occurrences without prompting again or  $C-\alpha$ to quit the command. Arrows: The obvious definitions: backward-char, next-line, forward-char, previous-line. Editing Keys: Find Insert Here Remove Select Prey Screen Next Screen isearch-forw yank<br>kill-reg set-mark-command scroll-down scroll-up Top row keys: F6 F7 F8 F9 F10 'Indo searsh-ferward seafch-backward 'll:ery-replac global-set-key Fll F12 F13 F14 l%C-pcefix Control-X-prefix ctl-x-4-prefix universal-arqument lielp !Jo neli:--for-help call-last-kbd-macro F17 F18 F19 F20  $~$ ind-file ~-~t-v.i...':lited-tiIe-name save-buffer buffer-menu

 $\bigcirc$ 

To repeat a search for the same string, call the appropriate command and type RET when it prompts for the search string.

- KEYBOARD MACROS<br>C-x (Start defining a ke Start defining a keyboard macro (start-kbd-macro).
- 
- $C-x$  ) End the definition of a keyboard macro (end-kbd-macro).<br> $C-x$  e Execute the most recent keyboard macro (call-last-kbd Execute the most recent keyboard macro (call-last-kbd-macro).

#### SETTING THE MARK

- $C-6$  Set the mark where point is (set-mark-command).<br> $C-SPC$  The same (some terminals only).
- The same (some terminals only).
- C-x C-x Interchange mark and point (exchange-point-and-aark).

#### CHANGING CASE

- $N-1$  Convert next word to lower case (downcase-word).
- 
- N-u Convert next word to all upper case (upcane-word).<br>N-c Convert next word to lower case with capital initial Convert next word to lower case with capital initial (downcase-word).
- C-x C-1 Convert region to lower case.
- C-x C-u Convert region to upper case.

3

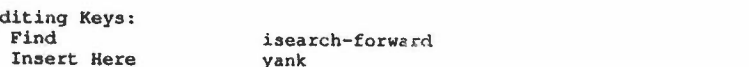

*I'*

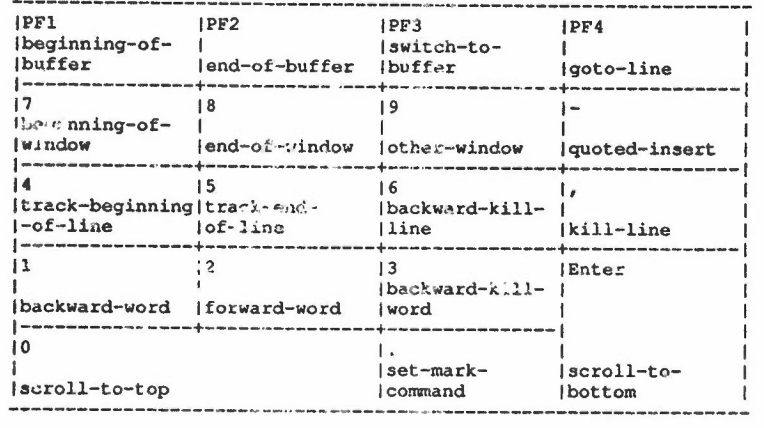